#### Aulas passadas:

[ACF II - Code.org - coursef-2019\\_stage\\_1.pdf](https://drive.google.com/file/d/1nAZtmtWxsRo3lIyOS8MYbfxzuhQcBrdF/view?usp=sharing) [ACF II - Code.org - coursef-2019\\_stage\\_2.pdf](https://drive.google.com/file/d/1nVxI3KoICm3VPGOOAVYIu69Pp_jMVFCm/view?usp=sharing) [ACF II - Code.org - coursef-2019\\_stage\\_3.pdf](https://drive.google.com/file/d/1reEQItBru2fuHo2jrxpzkY9ciJYmdjAg/view?usp=sharing) [ACF II - Code.org - coursef-2019\\_stage\\_4.pdf](https://drive.google.com/file/d/1Rl8p302_rAoAG-E8fI8kKOcjDDZX6YqU/view?usp=sharing) [ACF II - Code.org - coursef-2019\\_stage\\_5.pdf](https://drive.google.com/file/d/1f8dwPCkkBImx-YSR4uGqjZZylgHragY4/view?usp=sharing) [ACF II - Code.org - coursef-2019\\_stage\\_7.pdf](https://drive.google.com/file/d/1y2zF6xYQZEEmZ9zZP51n7nNXg-ue-e5W/view?usp=sharing)

ATENÇÃO:

- 1) Utilize os [Cartões de Login para Robótica ACF II.pdf](https://drive.google.com/file/d/1AztJakXJH9HVhyBztBrWktmZ3kKbPaIU/view?usp=sharing) para ingressar na plataforma CODE.org e para salvar seu progresso.
- 2) Certifique-se que o nome aparece conforme a figura abaixo.

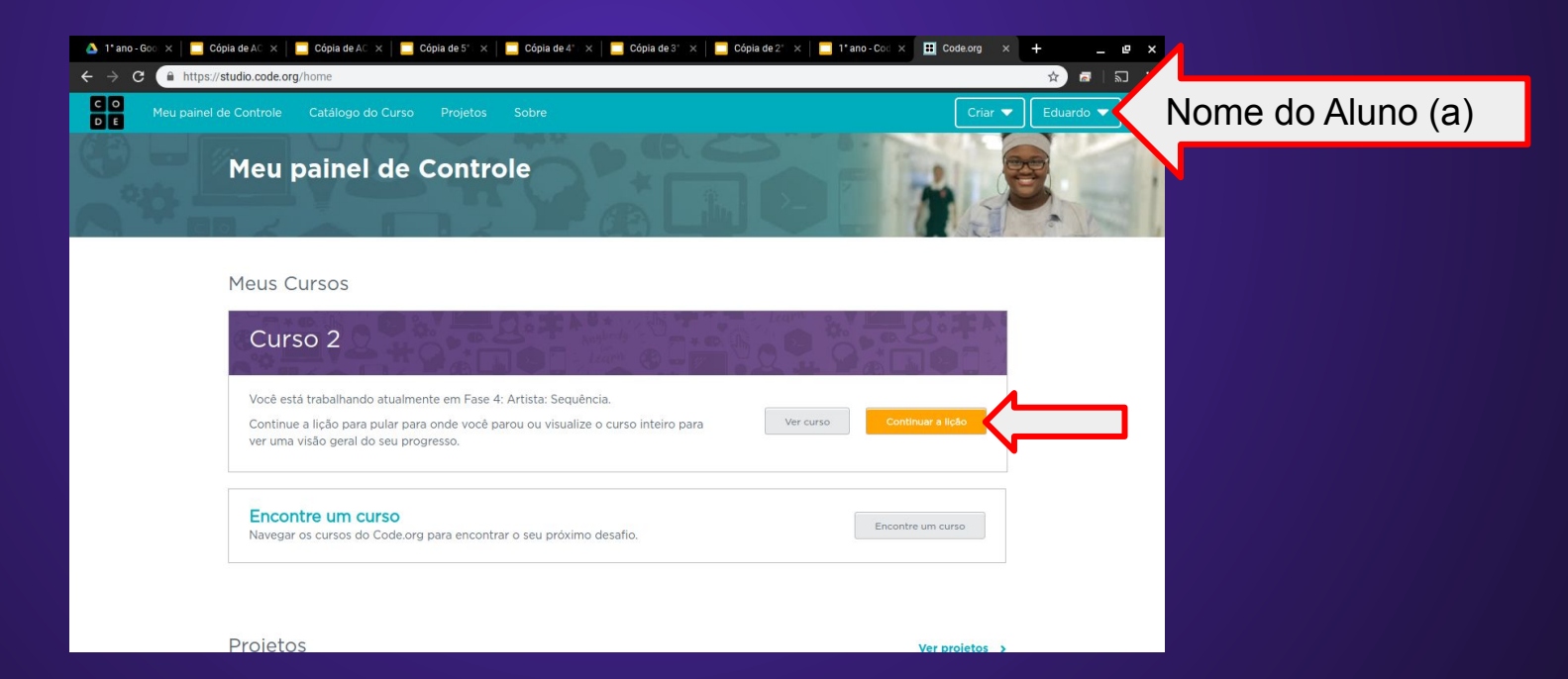

Lição 8: Alterando variáveis com abelha

Esta lição ajudará a ilustrar como as variáveis podem tornar os programas mais poderosos, permitindo que os valores mudem enquanto o código está em execução.

Objetivo: Completar da fase 1 até a fase 7.

[https://studio.code.org/s/coursef-2019/stage/8/puzzle/1?section\\_id=2830758](https://studio.code.org/s/coursef-2019/stage/8/puzzle/1?section_id=2830758)

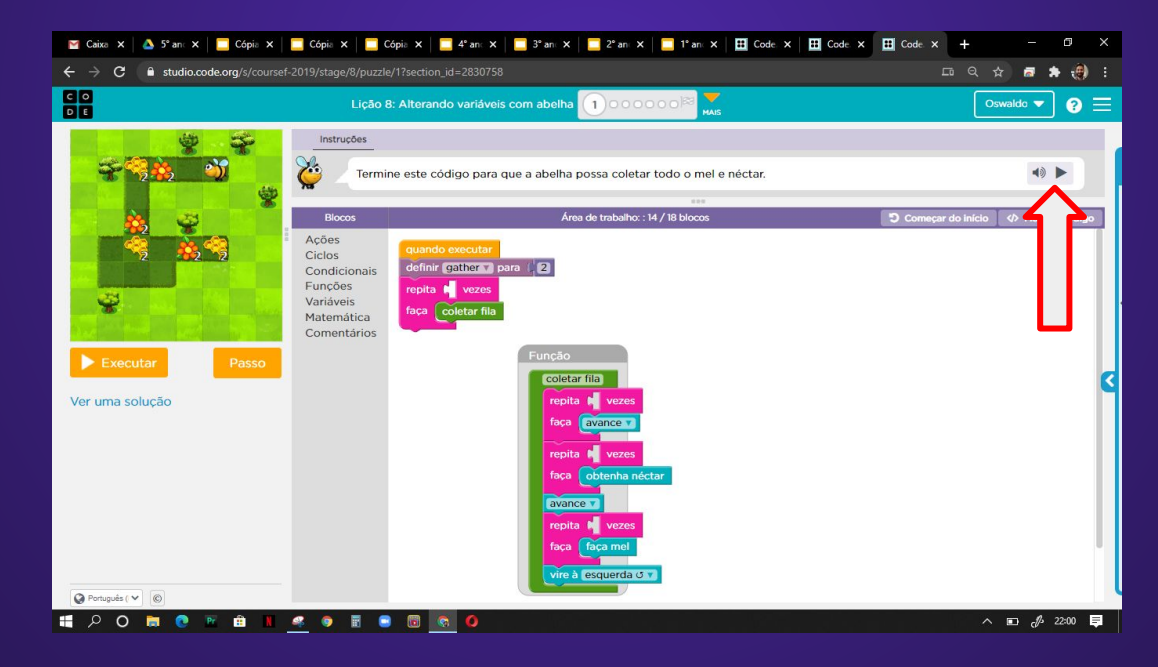

### Solução possível da fase 1

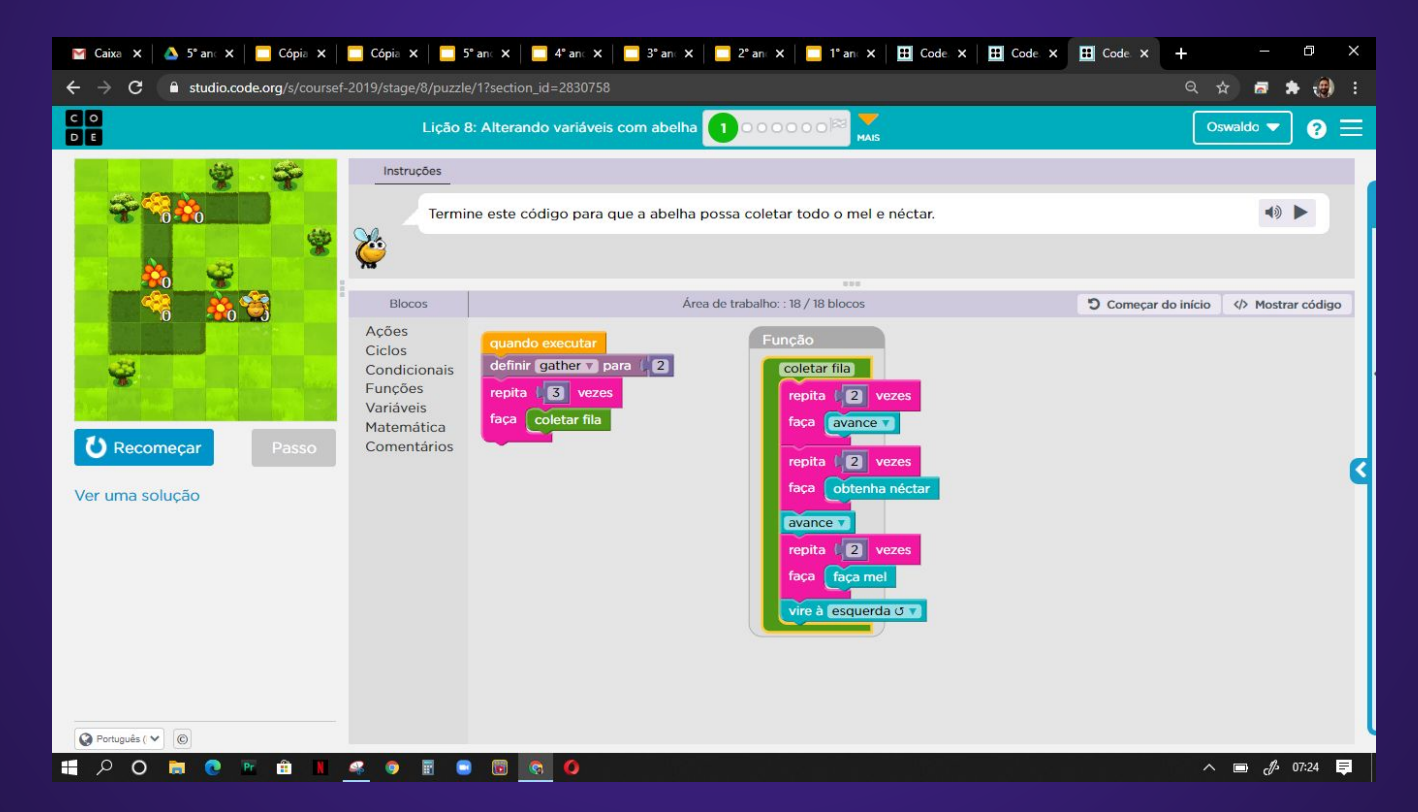

# Evolução dos alunos (as) em 05/08/2020

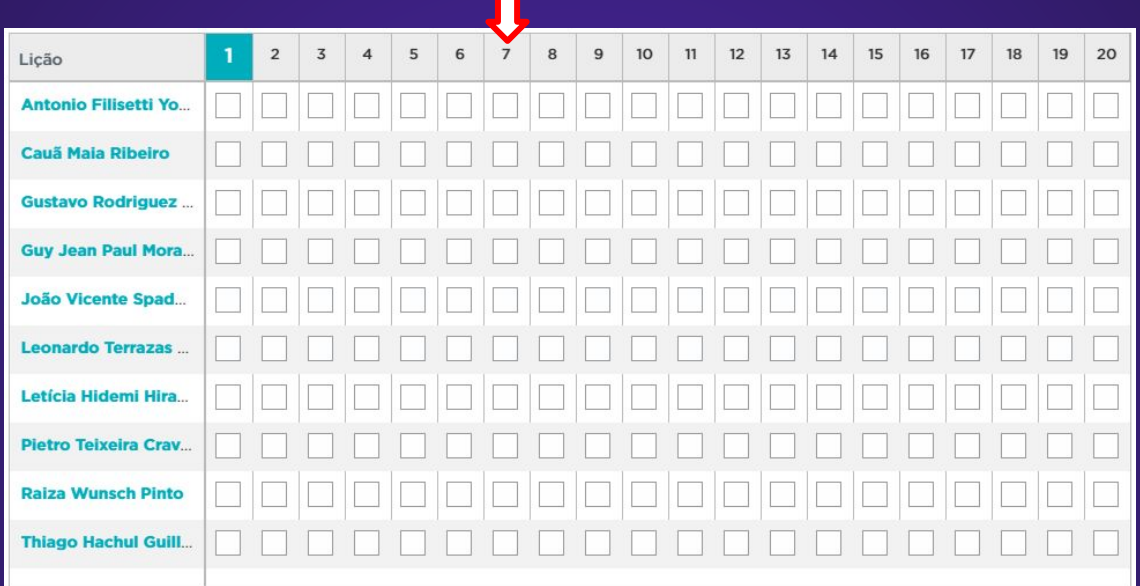